How to add GW55NVR and GW95XVR to GWCamView/RXCamView

- 1. Download and open the GWCamView/RxCamView app:
	- GWCamView [android;](https://play.google.com/store/apps/details?id=com.gwcamview.client&hl=en_ZAv) [iOS](https://apps.apple.com/ca/app/gwcamview/id1230323515)
	- RxCamView [android;](https://play.google.com/store/apps/details?id=com.client.rxcamview&hl=en_US) [iOS](https://apps.apple.com/us/app/rxcamview/id1062447553)
- 2. Tap on the " $\frac{1}{2}$ " icon

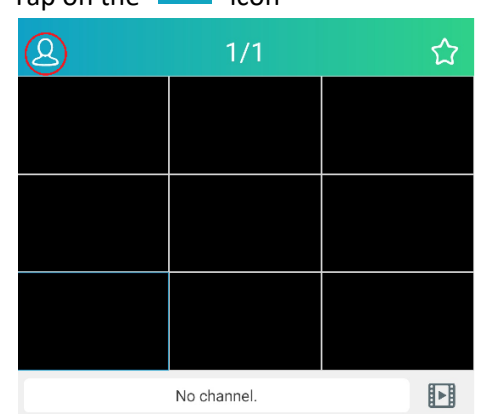

3. Tap on Device List:

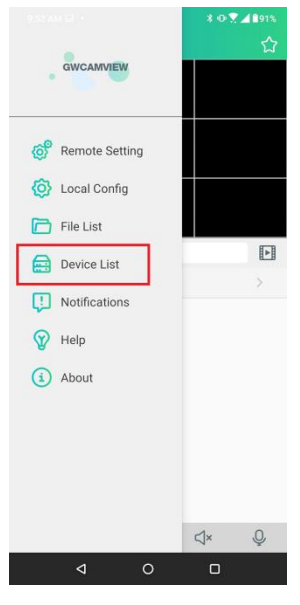

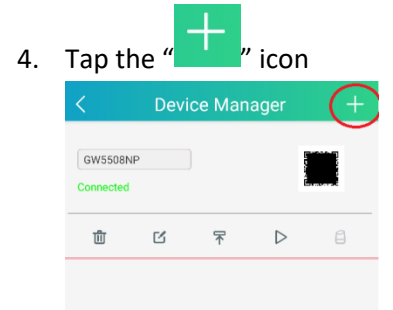

5. Choose IPC/NVR/DVR:

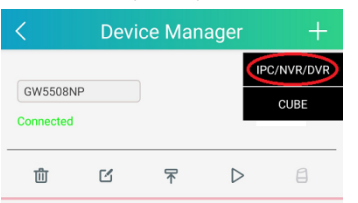

6. Scan the QR code found on top of the NVR or click on System info icon from the NVR's menu (circled in red):

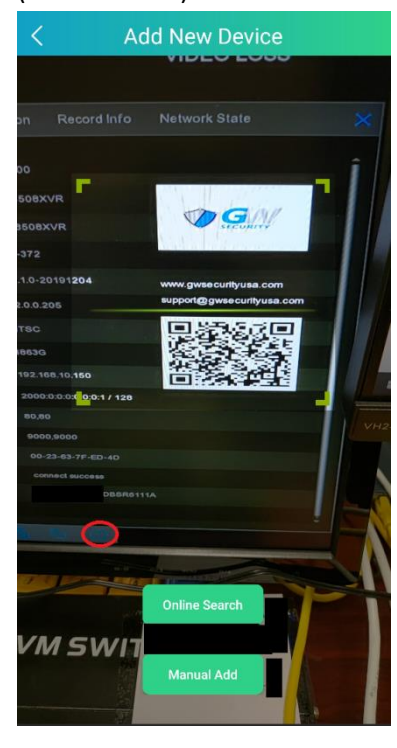

7. Enter the NVR's password in the next screen then press save:

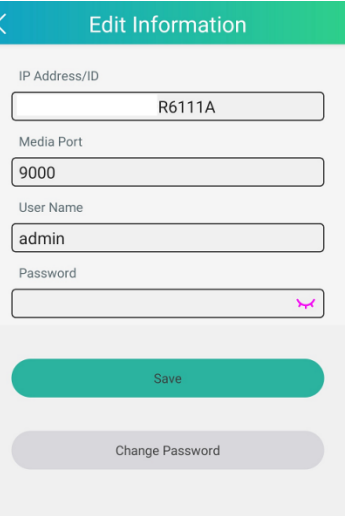

8. From Device Manager, press the "  $\triangleright$  " icon to start the live view:

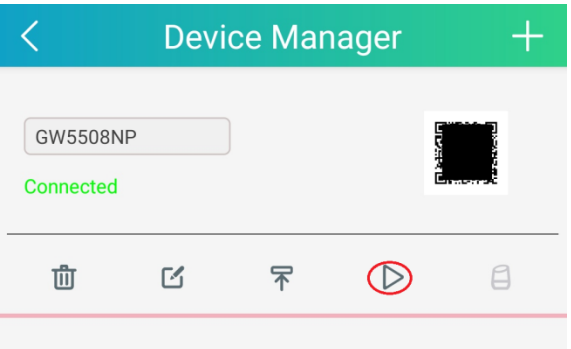